# TP : Mouvements aléatoires

4 décembre 2006

## **1 Introduction**

### **1.1 Présentation de MobiNet**

Pour ce TP, vous allez utiliser l'outil MobiNet<sup>1</sup>. La figure ci-dessous montre l'interface graphique de cet outil :

- la zone (1) représente l'espace dans lequel vont évoluer les mobiles. Les coordonnées des mobiles reflètent leur position dans cet espace : le centre a pour coordonnées (0, 0), les bords gauches et droits sont d'abcisses respectives −100 et 100, les bords bas et hauts d'ordonnées −100 et 100.
- La zone (2) permet de charger, sauver, et réinitialiser une session (ce qui correspond à effacer tous les mobiles).
- la zone (3) montre le mobile sélectionné, et permet d'en changer (flèches « et », menu déroulant). localN dénote le mobile n° N.
- La zone (4) représente *l'état* du mobile sélectionné en (3) : son abcisse x, son ordonnée y, ainsi que sa largeur, sa hauteur, sa forme (icone) et sa couleur.
- Enfin, la zone (5) est le *programme* du mobile sélectionné, c'est-à-dire la définition de son comportement.

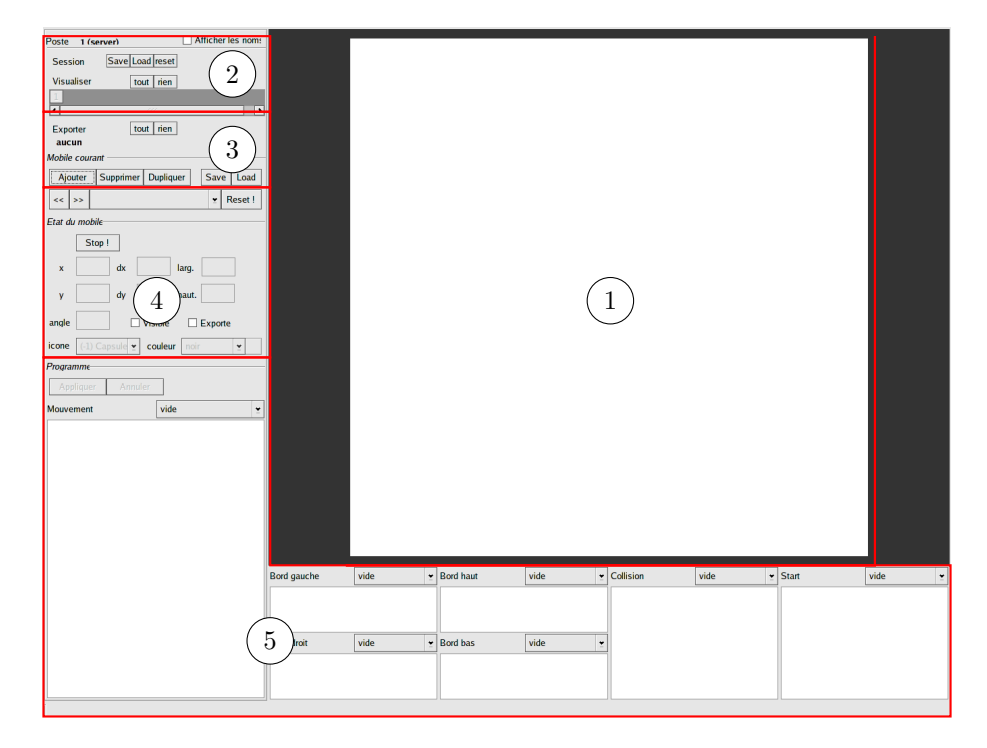

#### **1.2 Programmation en MobiNet**

Les variables d'états d'un mobile (coordonnées en x et en y, largeur, etc.) peuvent être modifiées à la main. Toutefois, pour obtenir un mouvement automatique, il faut se servir de la zone de programmation.

- Les instructions de la zone *Start* sont exécutées au début de la simulation (quand on clique sur le bouton
	- Start). Il est pratique de mettre dans cette zone la position initiale d'un mobile.

<sup>1</sup>Logiciel libre, disponible à <http://www-evasion.imag.fr/mobinet/>

- Les instructions de la zone *Mouvement* sont exécutées *à chaque instant*, entre deux rafraîchissements de l'écran (25 fois par seconde).
- Les instructions des zones *Bord ...* sont exécutées lorsque le mobile rencontre un bord.
- Les instructions de la zone *Collision* sont exécutées lorsque le mobile rentre en collision avec un autre.

### **2 Mouvements simples**

Le mouvement d'un mobile consiste en positionner ce mobile en plusieurs positions successives. Mettre par exemple x : x + 1 dans la zone *Mouvement* (après avoir créé un mobile), observer ce qui se passe.

#### **Exercice 2.1 : Mouvement rectiligne**

Quelle(s) instruction(s) écrire pour que le mobile aille plus vite ? Pour qu'il aille dans l'autre sens ?

Dans la suite, les variables x et y seront systématiquement définies, dans la zone *Mouvement*, par x : x + dx et

y : y + dy. dx correspond alors à l'abcisse du vecteur déplacement du mobile, autrement dit la *vitesse* du mobile. **Remarque :** dx et dy peuvent évoluer au cours de la simulation : leur valeur peut être redéfinie dans chacune des cases de la zone (5).

#### **Exercice 2.2 : Comportement aux bords**

Quelle(s) instruction(s) faut-il ajouter dans les zones *Bord ...* pour que le mobile *rebondisse* sur les bords ?

### **3 Mouvements aléatoires**

On veut maintenant utiliser MobiNet pour *simuler* un phénomène *aléatoire*, c'est-à-dire faisant intervenir, au moins en apparence, le hasard.

Les fonctions rnd et srnd permettent de simuler le hasard.

- rnd renvoie un nombre réel dans l'intervalle [0, 1],
- srnd dans l'intervalle [−1, 1].

### **Exercice 3.1 : Utilisation de** rnd **et** srnd

Quelle expression faut-il écrire pour récupérer, en utilisant ces deux fonctions, une valeur aléatoire :

- comprise dans l'intervalle  $[0, a]$ , pour un a donné;
- comprise dans l'intervalle [−a, a], pour un a donné ;
- comprise dans l'intervalle  $[a.b]$ , pour  $a$  et  $b$  donnés.

#### <span id="page-1-0"></span>**Exercice 3.2 : Mouvement aléatoire**

Programmez un mobile effectuant un mouvement de vitesse constante, mais de direction aléatoire.

### <span id="page-1-1"></span>**Exercice 3.3 :**

Décrivez, en français, un mouvement de votre invention faisant intervenir le hasard. Programmez-le.

#### **Exercice 3.4 : Simulation d'un phénomène réel**

Nous allons maintenant mettre en œuvre la simulation d'un phénomène réel, la diffusion dans l'espace d'un ensemble de particules (par exemple, diffusion d'un gaz, de fumées, ou d'un colorant dans un liquide).

La diffusion d'un ensemble de particules peut être modélisée par le fait que ces particules s'entrechoquent.

Décrivez, en français, le mouvement d'une particule au sein d'un ensemble de particules s'entrechoquant. Simulez ce comportement à l'aide de MobiNet en le programmant.

**Aide :**

- Dans MobiNet, pour programmer un ensemble d'objets ayant le même comportement, vous pouvez utiliser l'instruction comme n, où n est le numéro du mobile dont on veut copier le comportement. L'idée de base est de créer deux mobiles, de spécifier pour le deuxième comme 1, puis de dupliquer ce deuxième mobile le nombre de fois nécessaire. Il suffit ensuite de programmer le mobile 1.
- Pour démarrer un ensemble d'objets en même temps, utilisez l'instruction restart suiv dans la zone *Start* (attention : sauf pour le dernier mobile !) : démarrer le mobile 1 démarrera en chaîne tous les autres mobiles.

## **4 Traitements statistiques (1re option)**

Chargez la session stats\_aleatoire.session (au moyen du bouton  $\boxed{\text{load}}$ ). L'espace est divisé en 7 colonnes, les compteurs en haut d'une colonne donnant, à chaque instant, le nombre de mobiles aléatoires dans cette colonne.

Les mobiles n<sup>o</sup> 23 à 33 sont les mobiles dont vous allez devoir modifier le comportement. Il suffit de modifier le mobile 23 : le comportement des autres est défini par rapport à lui. Pour démarrer tous les mobiles en même temps, il suffit de démarrer le mobile  $n^{\circ}$  1.

#### **Exercice 4.1 :**

Programmez le mouvement aléatoire de l'exercice [3.2.](#page-1-0) Exécutez ce mouvement pour plusieurs vitesses différentes,

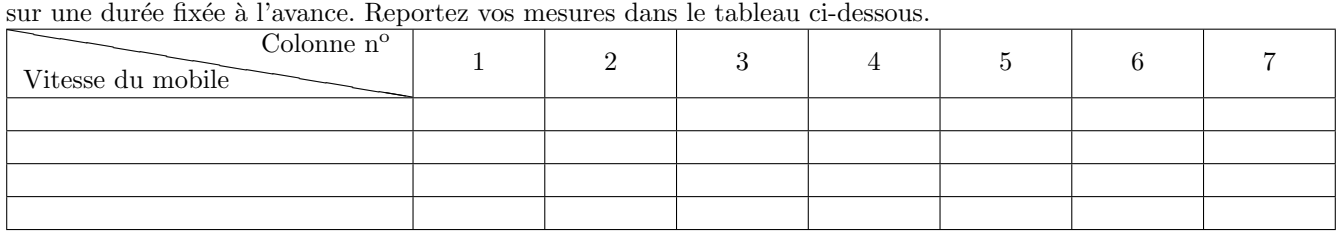

#### **Exercice 4.2 :**

Refaites les mesures précédentes avec le mouvement décrit à l'exercice [3.3.](#page-1-1) Reportez vos mesures dans le tableau

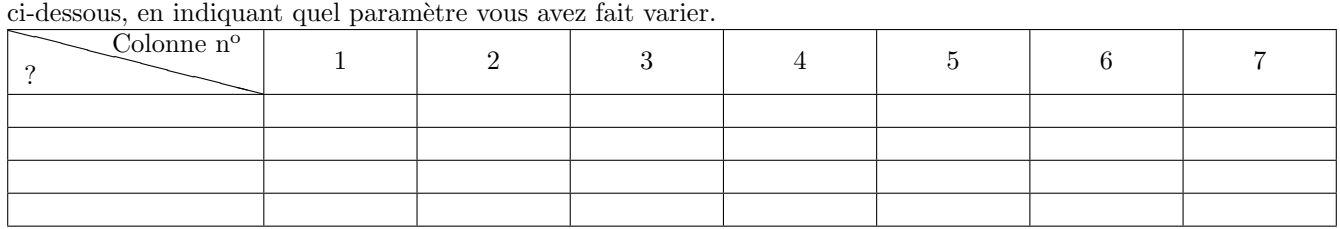

# **5 Traitements statistiques (2<sup>e</sup> option)**

Chargez la session distribution. session (au moyen du bouton  $\lfloor$ load). Les deux histogrammes représentent, au cours du temps, le temps passé par le mobile aléatoire dans chacune des lignes ou des colonnes de l'espace.

### **Exercice 5.1 :**

Programmez le mouvement aléatoire de l'exercice [3.2.](#page-1-0) Exécutez ce mouvement pour plusieurs vitesses différentes, sur une durée fixée à l'avance. Reportez vos mesures dans un tableau.

## **Exercice 5.2 :**

Refaites les mesures précédentes avec le mouvement décrit à l'exercice [3.3.](#page-1-1) Reportez vos mesures dans un tableau, en indiquant quel paramètre vous avez fait varier.